# "DISEÑO E IMPLEMENTACIÓN DE UN SISTEMA DE CONTROL PID DE VELOCIDAD DE UN MOTOR TRIFÁSICO DE INDUCCIÓN CONTROLADO Y MONITOREADO MEDIANTE UN SISTEMA

# SCADA"

Jorge Luis Morocho Oña

*Universidad Técnica del Norte, Facultad de Ing[eniería en Ciencia Aplicadas](mailto:moro.chmoro@gmail.com)*, *Ingeniería en Mantenimiento Eléctrico* moro.chmoro**@**gmail.com

*Resumen***- El presente trabajo de titulación se fundamentó en diseñar e implementar un control proporcional, integral y derivativo "PID", para el control de la velocidad de un motor trifásico de inducción tipo jaula de ardilla a través de un interfaz gráfico realizado en LABVIEW.Para cumplir el objetivo de control PID se procedió a generar una perturbación de manera externa, afectando la velocidad del motor, es decir, un "freno de motor manual y gradual" de tipo mecánico. En la parte de control, posteriormente se implementaron los elementos tales como: sensores y actuadores, se realizó la interfaz gráfica que interactúa en tiempo real con la planta, que ejecutó sus operaciones fundamentales y exactas para su correcta puesta en marcha. En la interfaz gráfica se llegó a un control de tipo SCADA en donde se observaron los parámetros del comportamiento del motor como: la variación de la velocidad en revoluciones por minuto (rpm), en función de la perturbación generada y su posterior ajuste al valor seleccionado en el setpoint.** 

#### **I INTRODUCCIÓN**

En la presente investigación se trata el tema de control de variación de velocidad de un motor de inducción tipo jaula de ardilla, mediante LABVIEW que actúa como sistema SCADA y un control PID, que es parte de las funciones tecnológicas que integra el controlador lógico programable o "PLC´s", se desarrolla un

programa en el software TIA PORTAL de Siemens, en donde se ejecuta una programación lógica en lenguaje escalera o kop, la cual permite controlar las salidas analógicas, su función es actuar como un potenciómetro para el dominio del variador, modificando el comportamiento del motor. El programa TIA PORTAL analiza los pulsos emitidos por el sensor encoder, que actúa como realimentación en un sistema de control en lazo cerrado.

#### **II DESARROLLO DE CONTENIDO**

Los contenidos en este proyecto quedan definidos de tal forma que en la primera parte encontramos generalidades de tanto software como elementos actuadores a nivel de una planta, sensores y demás elementos en un |entorno industrial.

#### **Generalidades:**

Un Sistema Scada es SCADA se basa en la aplicación de un software que surge específicamente para funcionar sobre el ordenador en el control de los procesos, proporcionando comunicación con los dispositivos de campo, en este caso empleamos una plataforma para llegar a un control Scada. **Funcionamiento de SCADA y lógica de** 

## **control.**

Básicamente para llegar a un Sistema de Control SCADA se debe hacer la siguiente manera:

 Tener un programa o plataforma para hacer un sistema SCADA, en este caso se usó el software LabVIEW.

- Canal de comunicación OPCLABVIEW.
- $\triangleright$  PLC´S Es un controlador lógico programable, en donde se realiza la configuración lógica.
- Módulo de salidas analógicas. Para hacer el control del variador de velocidad, por medio de las salidas análogas de una relación de voltaje 0/10 voltios o en su caso de 4 a 20mA.
- Variador de velocidad, para dar marcha al motor trifásico.
- Sensor, se usa un sensor Encoder rotativo incremental. Para poder censar las vueltas del motor en función de pulsos que son receptados en los contadores rápido de PLC´S o HSC del controlador. Y de esta manera hacer un sistema de lazo cerrado. Cumpliendo con el objetivo del diseño del control de lazo cerrado.

#### **C. PID compacto.**

El objeto tecnológico PID\_ Compacto ofrece un regulador PID continuo con optimización integral. Asimismo también es posible configura un regulador de impulsos, y elegir modo manual y automático. El objeto registra de manera continua el valor real medid dentro de un lazo de regulación y compara con la consigna deseada. A partir del error de regulación resultante, la instrucción PID\_Compact calcula un valor de salida. Con el que el valor real se iguala con la consigna con la máxima rapidez y estabilidad. En los reguladores PID, el valor de salida se compone de tres acciones.

**Acción P:** La acción P del valor de salida aumenta proporcionalmente al erro de regulación.

**Acción I**: La acción I del valor de salida aumenta hasta que se compensa el erro de regulación.

**Acción D:** La acción D aumenta la velocidad de variación creciente del error de regulación. El valor real se iguala lo más rápido posible con la consigna.

Ventana control PID compact:

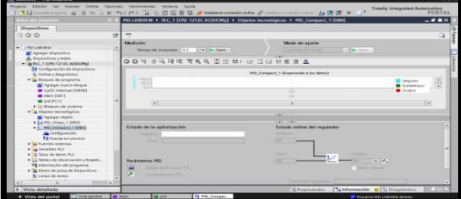

Fig.1. Pantalla control PID compact.

#### **III CONTRUCCION DEL MÓDULO**

#### **A. PROTECCIONES**

Para dimensionar estos elementos de protección es necesario conocer las particularidades del

motor tales como: corriente nominal, potencia nominal y voltaje de alimentación, etc. Los datos se encuentran en la placa de características del motor.

#### **Cálculo de potencias en el motor**.

Potencia real o activa

P=√3\*V\*I\*cosφ\*n

Dónde:

P= Potencia del motor.

V= voltaje de alimentación.

I= corriente de consumo.

Fp= 0.69 dato de placa.

η= rendimiento dato característico del motor  $(0.72)$ .

#### **Corriente absorbida de la red**

I=P/(√3\*V\*cosφ\*η) Entonces

I=(370watts)/ $(\sqrt{3}$ \*220 \*(0.69)\*(0.72)) =1.95 A Al aplicación la normativa NEC según el artículo 430, se debe considerar la corriente nominal "In" en función del porcentaje del 200% o en su caso el superior 250 % en fin si se relaciona los datos de corriente nominal del motor se tiene:  $1.9 \text{ A} \cdot 250\% = 4.38 \text{ A}$  al sobre dimensionar llegamos a la conclusión del uso de la protección de un interruptor termo magnético de tipo riel din de 6 A.

Para el **circuito de control** en relación a su protección interna de arte del PLC´s es de 3A. Se empleó un **fusible de 2A de tipo cristas para chasis**. Para la fuente del PLC´s se usó un **fusible de 1** A de las mismas características del anterior fusible, para proteger en caso de un corto externo a nuestro tablero de control.

En relación a la **protección de parte del motor** se instaló un guarda motor con la relación de 2 a 4 A pero se programó de forma manual una realicen de 2 a 3 A para evitar el daño del miso a causa del uso excesivo del freno de motor. **Variador de velocidad**.

Es un dispositivo electrónico capaz de controlar completamente motores eléctricos de inducción por medio de control de la frecuencia de alimentación suministrada.

*Características de variador de velocidad*.

- Marca del variador "siemens V20"
- Potencia nominal de salida 0.75Kw
- Corriente nominal de entrada 10A.
- Corriente nominal de salida 4.2A
- Diagrama del variador del variador
- **B. PLC'S S7 1200 SIEMENS y módulo de salidas análogas acoplado.**

Controlador lógico programable en un CPU el cual podemos realizar programaciones para cumplir un proceso de automatización en la industria. Por otro lado el módulo de salidas análogas cumple la función de enviar energía en este caso para nuestro control se programó de 0 a 10 voltios dispuesto para el variador.

*Características: PLC s7 1200c AC/DC/RELEY*

- Alimentación 120/220 VCA
- Fuente interna de 24VCD
- Cargar máximo fuente de 24VCD 1000mA
- 8 entradas
- 6 salidas
- Ampliación para dos módulos
- Salidas de impulso dos
- Puerto de comunicación Ethernet

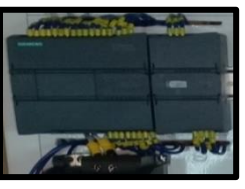

Fig.2. Plc' s7 1200c Ac/dc/relé

*Características: Módulo de salidas análogas* 

- Definición de 14 bit en voltaje y 13 bit en corriente
- Alimentación de 24 VCD.
- Consumo de corriente 45Ma
- Salida de corriente o tensión
- Rango de  $+/-10v$  o 0 a 20mA
- $Ip= 20$

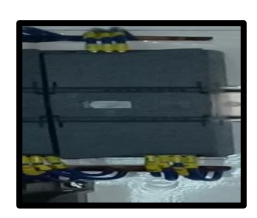

Fig.3. Módulo de salidas análogas

#### **C. ELEMENTO FINAL DE CONTROL.**

Según Requena (2009), un Encoder es un transductor rotativo que transforma un movimiento angular en una serie de impulsos digitales. Estos impulsos generados pueden ser utilizados para controlar los desplazamientos de tipo angular o de tipo lineal, si se asocian a cremalleras o a husillos, estas señales eléctricas de rotación pueden ser elaboradas mediante controles numéricos (CNC), contadores lógicos programables (PLC), sistemas de control etc.

*Características del Encoder rotativo incremental.*

- Serie MCT (38A) de la marca MAXWELL ELECTRICAL LIMITED
- Tiene dos fases de salida de datos
- Dimensión de 38 mm
- Ip 50
- Precisión de pulso de resolución de 400 ppr
- Alimentación de 8 a 30 VCD
- Consumo de corriente de 100mA a 50mA por canal
- Frecuencia de 100kHz === frecuencia = RPM\*resolución/60.
- Diagrama de conexión.

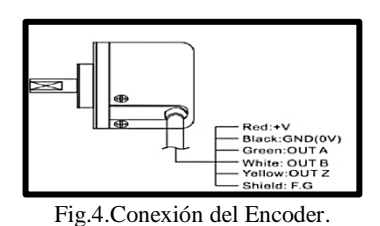

#### **C. MOTOR**.

Elemento primordial en la práctica. *Características del motor en uso:* 

- Motor de la marca WEG.
- $\bullet$  ½ hp
- $\bullet$  0.37Kw
- $Fs = 1.15$
- Corriente de 1.9 (A) nominal a 220Vca trifásica
- 1750 rpm
- De 4 polos
- Eficiencia DE 66.0%
- Torque nominal 2.20
- Peso aproximado 55.5 Kg

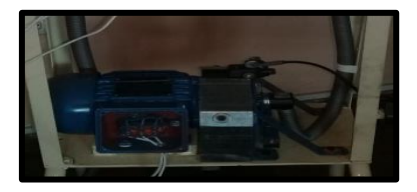

Fig.5. Motor trifásico de inducción.

#### **E. PERTURBACION.**

Para comprobar el control PID de velocidad se realizó un acople de un freno en el eje del motor. Se propuso el uso de un freno de bicicleta que cumplió con todas las perspectivas tanto de diseño como efectividad.

*Características del freno:* 

- Freno tipo disco manual dos posiciones.
- Disco macizo de 6 tornillos.
- Dimensión de diámetro 144 mm
- Piezas de acople disco y motor es de Nylon.

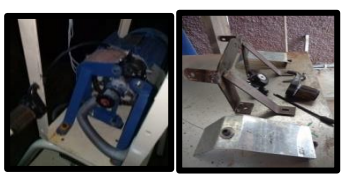

Fig.6. Perturbación .

**F. Diagrama PLC's 7 1200, variador de velocidad Sinamics V20, y diagrama de fuerza.**

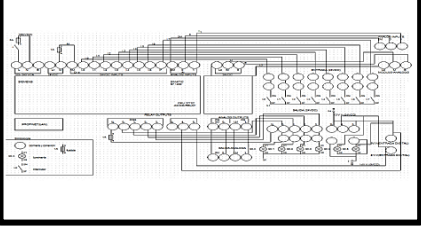

Fig.7. Diagrama del PLC´s.

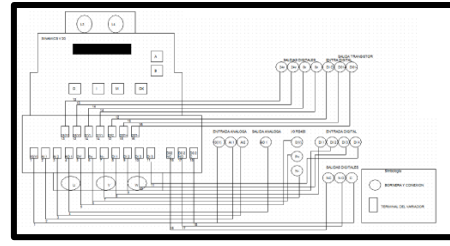

Fig.8. Diagrama Variador de Velocidad.

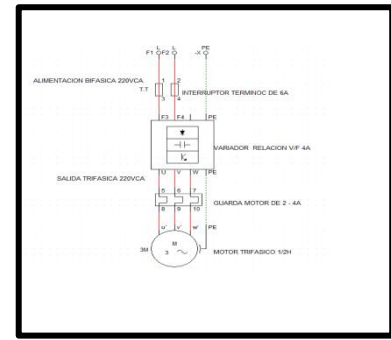

Fig.9.Diagrama de fuerza. **G. MONTAJE DE LOS ELEMENTOS EN EL TABLERO.**

Una vez dimensionadas la protección y el dimensionamiento de los elementos se procede a montar en el tablero, para la parte de control se realizo una lamina de acero galvanizado, se procede a asilar con el uso de los terminales banana como se muestra a continuación.

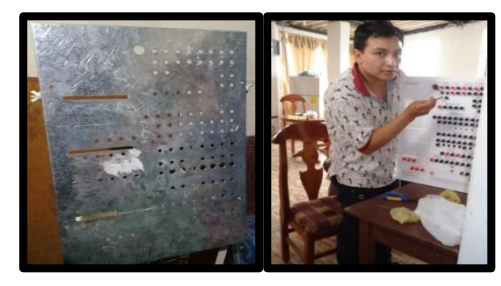

Fig.10. Montaje circuito de control

Una vez culminado le montaje de los elementos de control se procede a realizar la estructura soporte y el freno de para lograr nuestra perturbación. Como se muestra a continuación.

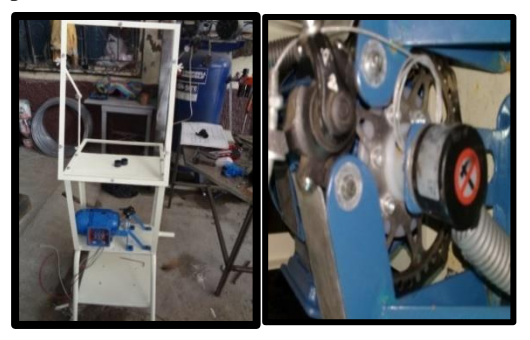

Fig.11. Base del módulo y freno. **Presentación del módulo finalizado.**

Luego de hacer varias pruebas como de la tolerancia del freno se procedió a montar la parte de control y potencia, para seguido del montaje iniciar las pruebas de programación e interfaz gráfico.

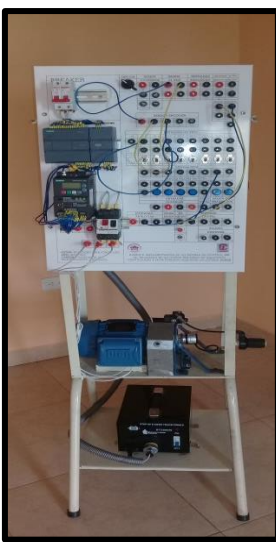

Fig.12. Módulo Finalizado.

#### **IV DISEÑO INTERFAZ GRÁFICA Y PROGRAMACIÓN.**

- **A. Programación Tia Portal:** paso para general el control PID en el programa Tia Portal de siemens.
- 1. Se crea un bloque Main: en donde se da inicio al programa enclavando a Q0.4 para dar Run al variador, al control PID del programa.
- 2. Al activar el variador se genera un valor a la salida que mueve que interractua con la acción de encendido para activarlo.

| I is disques de sistema<br>» dieses tecnológicos<br><b>No Fuentes externas</b><br>I whatles PLC<br>≂<br>I Le Tipos de datos PLC<br>$\overline{\phantom{0}}$<br>Vista detallada | <b>ADD</b><br><b>CW</b><br>Ago (LOIN)<br>Are (UDInd)<br>FNO<br>FN<br>FN<br>534066<br>104026<br>58066<br>$78570 - 81$<br>"PROMEDIO" - INT<br>$ m$ $m$<br><b>CUT</b><br>$2 - 102$<br>100502<br>$"RSSM" = N2 =$ | END <sup>+</sup><br><b>WD56</b><br>- "FROMEDIO"<br><b>OUT</b> |
|----------------------------------------------------------------------------------------------------|----------------------------------------------------------------------------------------------------|---------------------------------------------------------------|
| Dirección<br>Nombre                                                                                                    | <b>MOVE</b><br>$FNO =$<br><b>EN</b><br>\$24062<br>124005<br>http://www.archive.com/<br><b>ESSAI</b>                                                                                                    |                                                               |

Fig.13.Generación Bloque Main

- 3. Se mueve ese valor de memoria a una variable para manejar de mejor manera este dato.
- 4. El dato de la nueva variable generada se resta a otra variable para obtener una relación creciente de valores en el sensor.
- 5. Se mueve el valor de la primera resta a una nueva variable. Para así resetear el lector Encoder.

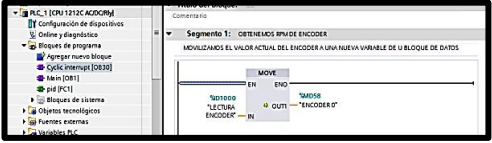

Fig.14. Obtención variable Encoder.

| PLC_1 [CPU 1212C AC/DC/RM]<br>T' Configuración de dispositivos |   | Segmento 2: ARREGLO MATEMATICO                      |                                                                                             |  |
|----------------------------------------------------------------|---|-----------------------------------------------------|---------------------------------------------------------------------------------------------|--|
| & Online v diagnóstico                                         | Ξ |                                                     | FELIAZAMOS UNA RESTA ENTRE EL VALOR DE LA LECTURA DEL ENCODER Y AL EL EL ACTUAL TOMADA CADA |  |
| Bloques de programa                                            |   |                                                     |                                                                                             |  |
| Agregar nuevo bloque                                           |   |                                                     | <b>SUB</b>                                                                                  |  |
| <sup>4</sup> Cyclic interrupt [0830]                           |   |                                                     | Auto (UDInt)                                                                                |  |
| <b>ED</b> Main (081)                                           |   | <b>FM</b>                                           | ENO                                                                                         |  |
| to pid [FC1]                                                   |   | <b>SMDSR</b>                                        | <b>SMD26</b>                                                                                |  |
| <b>I</b> ill Bloques de sistema                                |   | "ENCODER O"-IN1                                     | $-$ RESTAT<br>OUT                                                                           |  |
| Objetos tecnológicos                                           |   | <b>SMO14</b>                                        |                                                                                             |  |
| <b>Sal Fuentes externas</b>                                    |   | $r$ encoder $r = m2$                                |                                                                                             |  |
| Variables PLC                                                  |   |                                                     |                                                                                             |  |
| Tipos de datos PLC                                             | v | <b>MOVE</b>                                         |                                                                                             |  |
| п                                                              | , | <b>ENO</b><br>FЫ                                    |                                                                                             |  |
| ita detallada                                                  |   | <b>SADSR</b><br>"ENCODER 0"-IN +3 OUTI - "encoder1" | SMD14                                                                                       |  |

Fig.15. Reseteo pulsos Encoder

7**.** Se promedia los valores adquiridos para llegar a un valor estable y deseado.

8. Se mueve el valor de la resta uno a otra variable de salida.

8. Finalmente este valor se cambia a revoluciones por minuto (Rpm) con un arreglo matemático.

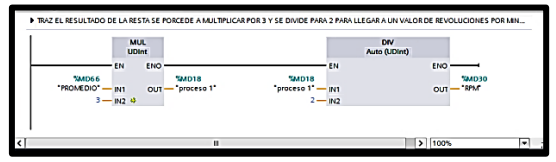

Fig.16. Cambio de valores de valores

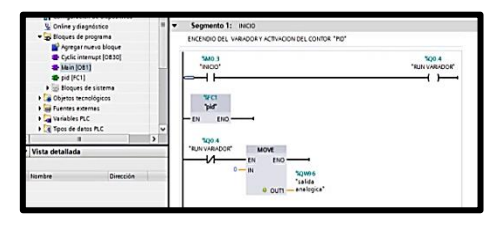

Fig. 17. Cambio de pulsos a Rpm Se presenta el cálculo matemático para trasformación de pulsos del Encoder a Rpm en función del tiempo.

 $400 \, \text{ppr}$  \*  $1800 \, \text{rpm} = 720000$ 

Ecuación 1. Relación pulsos y Rpm

7  $\frac{1}{60S}$  =  $\rightarrow$  maximo valor en velocidad a 60Hz

Ecuación 2. Rpm y pulsos en función de segundo.

$$
\frac{12000p/s}{10\,ms} = 1200\,p/10ms
$$

Ecuación 3.Rpm y pulsos en función milisegundos.

Conversión de **p/10ms** a **RPM**

$$
\frac{1800rpm}{1200} = 1.5
$$

$$
\frac{3}{2} = 1.5
$$

Ecuación 4. Conversión de **p/10ms** a **rpm**

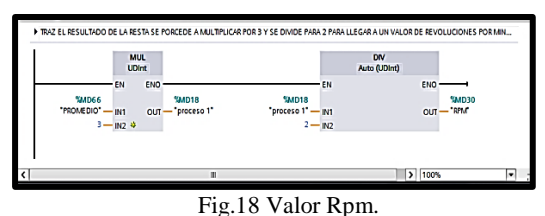

9. En el bloque PID se realiza un cambio de datos de número entero a real y cambio a escala porcentual en razón de las Rpm del motor.

- 10. Se genera un setpoint y un Input o entrada.
- 11. Se escala la salida análoga en razón de las Rpm de input. Para limitar el voltaje en las salidas y no dañar el variador.

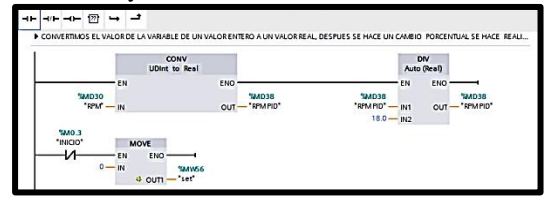

Fig.19. Cambio número entero a real

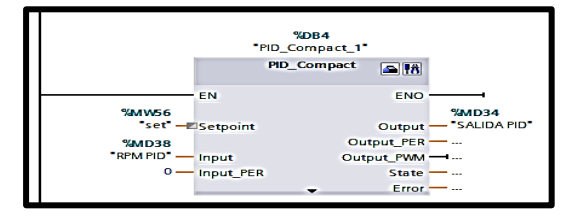

Fig.20.Control PID

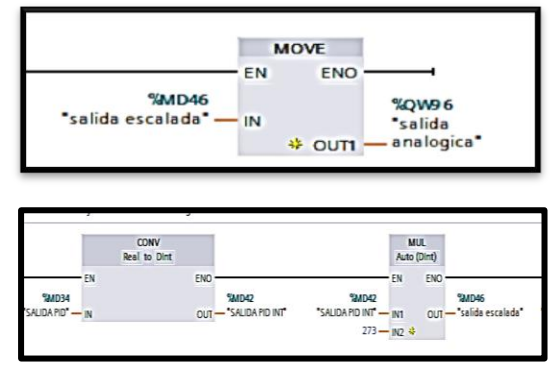

Fig.21. Salida Escalada

- 12.Se crea un bloque de funciones en donde se carga las variables de: revoluciones reales se realiza una regla de tres para adquirir el porcentaje del valor de la velocidad PID como máximo valor se tiene 1800 Rpm para llegar al 100%
- 13. También se genera un valor de setpoint para poder controlar la variable des LabVIEW.
- 14. Lugo se crea un bloque de PID compacto que se describe en el capítulo dos a lujo de detalle.
- 15.Se escala el valor de salida de voltaje de la salida análoga en razón de protección del

variador que de 0 a 27648, con una escala de 0 a 10v.

- 16. En el bloque PID es empleadas las variables de setpoint y revoluciones "Rpm"
- 17.Para finalizar el control PID las variables y funciones de datos son generadas por el mismo sistema, evitando la generación de una función de trasferencia con sé hacer tradicionalmente.

#### **B. Configuración Opc Labview.**

- *1.* Se procede a ingresar las variables a ser leídas o para ser escritas en el programa HMI.
- *2.* Se crea otro canal para ingresar las variables.

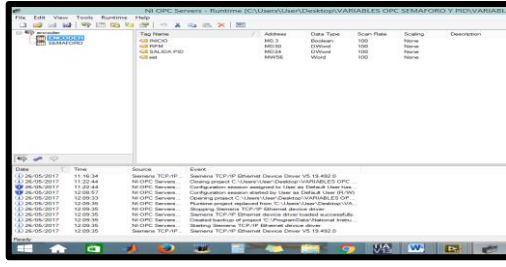

Fig.22. Canal OPC

*3.* Se procede a elegir el plc y su Ip o dirección.

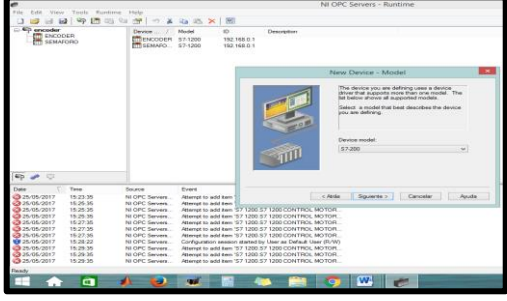

Fig.23. Dirección IP PLC's

- *4.* Después de crear el canal se carga las variables en este caso son las de salida en relación del tiempo porque las vamos a controlar
- *5.* Se puede cargar todo tipo de variable sea doble Word o bit el programa mismo los selecciona al momento de darle un visto.

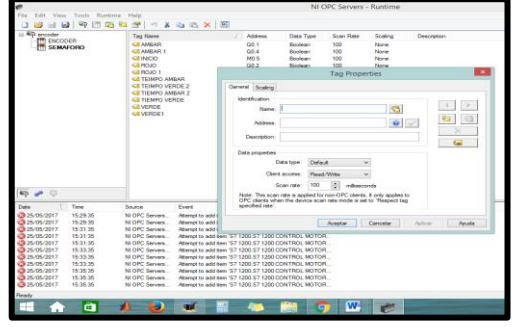

Fig.24. Generación de variables.

|                                                            | NI OPC Servers - Runtime [C:\Users\User\Desktop\VARIABLES OPC SEMAFORO Y PID\VAR |                 |              |           |             |             |  |  |  |
|------------------------------------------------------------|----------------------------------------------------------------------------------|-----------------|--------------|-----------|-------------|-------------|--|--|--|
| Edit View Tools Runtime Help                               |                                                                                  |                 |              |           |             |             |  |  |  |
| 0 6 8 8 9 1 6 6 7 8 9 4 5 X 8                              |                                                                                  |                 |              |           |             |             |  |  |  |
| <b>ASD</b> encoder<br><b>IN ENCODER</b><br><b>SEMAFORD</b> | Tag Name                                                                         | Address         | Data Type    | Scan Rate | Scaling     | Description |  |  |  |
|                                                            | <b>GENCO</b>                                                                     | MD <sub>3</sub> | Boolean      | 100       | <b>None</b> |             |  |  |  |
|                                                            | $Q$ RPM                                                                          | MD30            | <b>DWord</b> | 100       | None        |             |  |  |  |
|                                                            | <b>SALIDA PID</b>                                                                | MD34            | <b>DWord</b> | 100       | None        |             |  |  |  |
|                                                            | <b>Z</b> set                                                                     | <b>MW56</b>     | Word         | 100       | None        |             |  |  |  |

Fig.25.Variables cargadas al canal.

#### **C. Desarrollo de un proyecto en el software LabVIEW.**

1. Se crea un proyecto nuevo en el software LabVIEW.

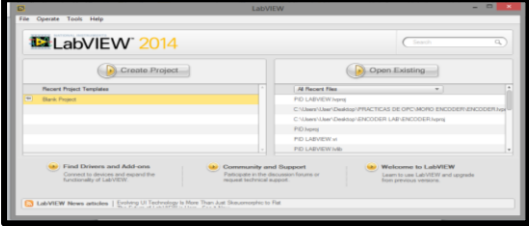

Fig.26.Software LabVIEW.

2. Se realiza la conexión de un nuevo I/o server.

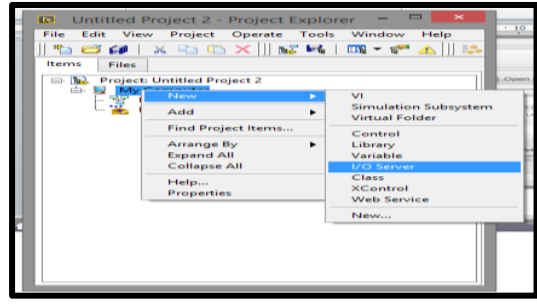

Fig. 27. Conexión I/O server

- 3. Se selecciona el canal de comunicación del proyecto creado.
- 4. Existen varios tipos de canales pero en este caso vamos a trabajar con el canal OPC client. El cual disponemos los driver de comunicación para llegar a configurar.

.

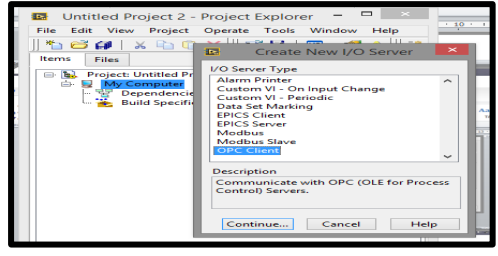

Fig.28. Selección de canal.

- 5. Tras crear el canal seleccionar el canal de comunicación se lo debe configurar.
- 6. El tiempo también se lo puede configurar lo normal se debe usar 100ms.

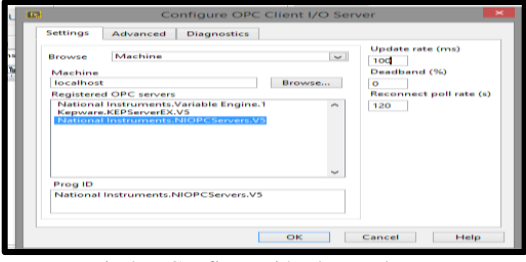

Fig.29. Configuración de canal

7. Lo último es la carga de variable desde el Opc.

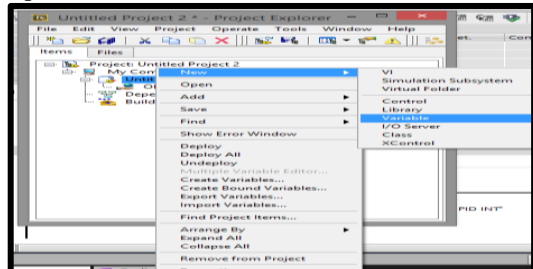

Fig.30. Carga de variables del el Opc.

8. Se busca las variables de esta manera.

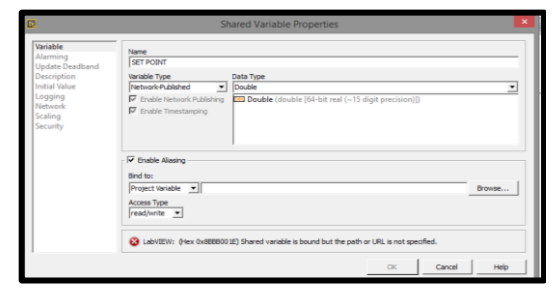

 Fig. 31. Elección del variables en función del canal de comunicación.

9. Se crea un nuevo VI

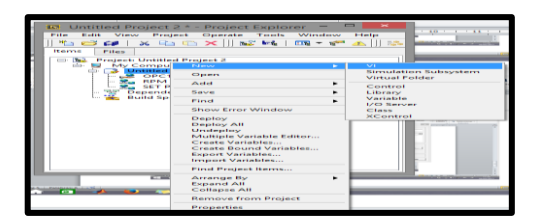

Fig. 32. Nuevo VI 10. Se debe llegar a el panel frontal y al diagrama de bloques.

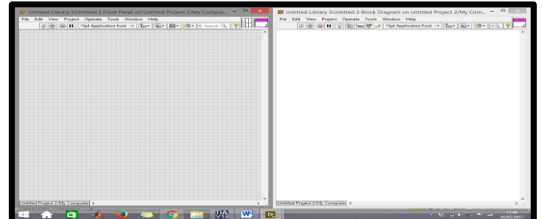

Fig. 33. Panel frontal y Diagrama de bloque

11. Se procede a un arreglo en el diagrama de bloques en donde se tiene un botón de inicio en relaciona la marca interna del encendido.

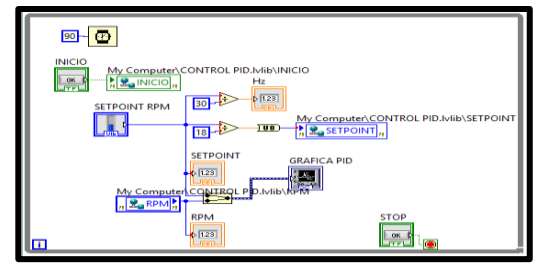

Fig.34. Configuración PID

12. Variables usadas para visualización y control.

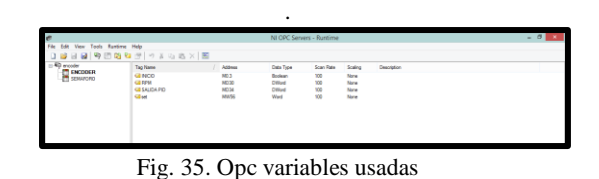

13. Seguido se genera el control del pénale frontal en función del diagrama de bloque, para así llegar a un sistema de control scada.

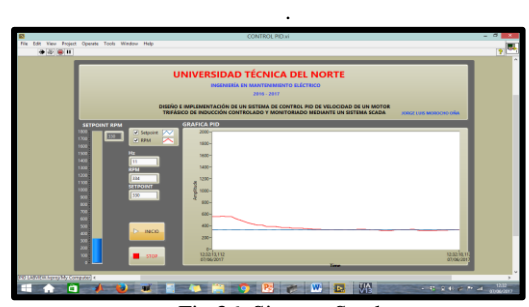

Fig.36. Sistema Scada.

#### **V. CONTROL PID.**

En esta investigación de tipo tecnológica está enfocada al control de velocidad de un motor de inducción trifásica.

En un controlador de tipo PID las iniciales corresponde a:

- P: efecto proporcional.
- **I:** efecto Integral
- **D**: efecto derivativo

**Efecto proporcional:** Se genera una acción de control proporcional al error. Existen dos tipos de errores, positivo (velocidad excesivamente baja), se aumenta la tensión para aumentar la velocidad en el motor. Negativo (velocidad excesiva.), se reduce la tensión al motor. Relacionando Kp con el error y la acción de control. Si llamamos a e(t) la señal error y u(t) la acción sobre el sistema se representaría así:

 $u(t) = kp.e(t)$ Ecuación 5: Efecto proporcional.

**Efecto integral:** este efecto no actúa en función del error si no en la integral del error. Su

constante se denomina Ki y el control entre error y acción de control será:

$$
u(t) = \int_0^t e(\tau) \, d\tau.
$$
  
Ecuación 6: efecto integral.

**Efecto diferencial:** Busca un comportamiento más suave del sistema de control, la acción de control es proporcional a la derivada de la señal de error, lo cual evita que el sistema pase de largo la referencia, si la derivada es negativa (nos acercamos a al referencia)m este efecto frena ligeramente a la acción de control su constante derivativa es Kd y su expresión queda así:

> $u(t)k_D \frac{d}{dt}e(t)$ Ecuación 7: efecto diferencial.

$$
u(t) = K_P.e(t) + K_I.\int_0^t e(t) \cdot dt + K_D.\frac{d}{dt}e(t)
$$

Ecuación 8: Control PID.

Para el funcionamiento adecuado de un sistema y su sintonización consiste en elegir los valores de  $K_p$ ;  $K_l Y K_p$  que consiguen un funcionamiento adecuado del sistema.

#### **A. Configuración y programación de controladores PID en el autómata s7- 1200.**

PID debe realizar las siguientes operaciones:

- 1. Leer la entrada análoga de la señal que se desea controlar (en este caso la velocidad del motor)
- 2. Comparar esta medida con al referencia (setpoint) y obtener el error como resta de los dos valores.
- 3. Aplicar el logaritmo PID.
- 4. Escribir en la salida análoga el resultado calculado.
- 5. Toda la operación se debe repetir periódica mente con una frecuencia de 100ms
- 6. El programa Tia portal ofrece un asistente que permite generar el programa especificando únicamente los ajustes deseados. y así ajustar las variables de control.

#### *Pasos para generar un control PID*

- 1. Se añade un bloque de programación de tipo "interrupción cíclica" en un tiempo de 100ms que viene por defecto.
- 2. Como se ve a continuación:

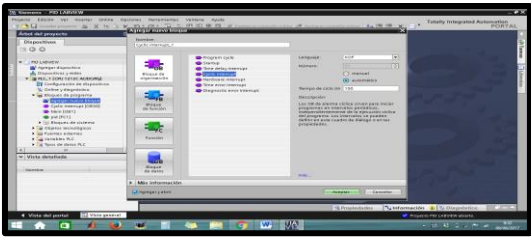

#### Fig.37. Interrupción Cíclica.

3. Seguido para ingresar el bloque PID compact vamos a la opción tecnología como se muestra a continuación:

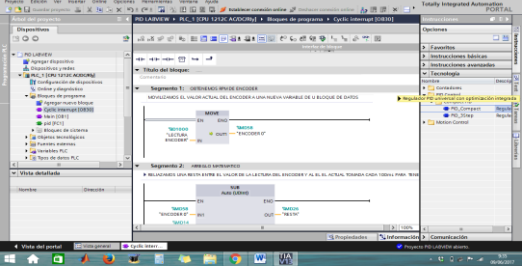

Fig.38. PID compact

4. Instrucción PID compact con los siguientes valores:

- $MW56 = SET = SETPOINT$
- $MD38 = Rpm$  PID $=$  INPUT
- MD34= SALIDA PID

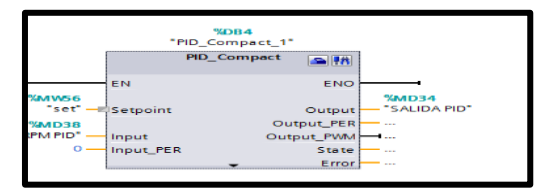

Fig. 39. Bloque PID compact

**C. Descripción de los tres parámetros.**

- **Setpoint**: parámetro de entrada o consigna del control PID en modo automático. Representa la velocidad del motor deseada.
- **Input:** Es un parámetro de entrada referida es de tipo doble Word y representa la entrada análoga al controlador PID en nuestro caso es la entrada del sensor. En Rpm.
- -**Output:** es la salida preferida es de tipo doble Word.

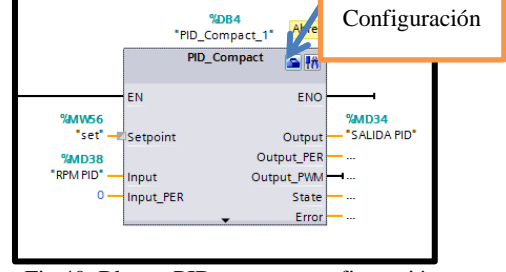

Fig.40. Bloque PID compact configuración **D. Configuración ´PID velocidad** 

- 
- 1. Tiempo de regulación "velocidad"
- 2. Parámetros de entrada setpoint e input/ output.
- 3. Escala valor real abajo arriba: 0 a 27648
- 4. Tiempo de muestreo PID 0.01S
- 5. Variables  $K_p$ ;  $K_l Y K_p$  están dispuestas por el programa para su ejecución.

#### **VI CONCLUSIONES:**

- 1. La automatización del sistema en el presente proyecto, permite la visualización y control del estado de la planta, por ejemplo se logra verificar los datos de corriente y velocidad en función de revoluciones por minuto (rpm), manteniendo una supervisión constante del estado y manejo de la misma, y también cuenta con alarmar de nivel bajo de rpm y alto de rpm.
- 2. En la presente investigación se da a conocer a detalle los equipos, dimensionamiento y características de cada uno de ellos que se ocupan en la elaboración del módulo didáctico dejando como antecedente el proceso de construcción del mismo.
- 3. El PLC s7 1200 permitió realizar el control del motor WEG de ½ [Hp] mediante el empleo de las salidas análogas que actuaron en función de un potenciómetro que controlaba el VARIADOR DE VELOCIDAD en una escala interna el programa TIA PORTAL de 0 a 27648, que en revoluciones por segundo (rpm) representaba una escala de 0 a 1800. Rpm.
- 4. Si el motor maneja una carga variable en este caso la perturbación generada de manera manual y mecánica, es necesario emplear un control de lazo cerrado, siendo la única manera de controlar el sistema cuando se produce una variación en las condiciones de operación del motor.
- 5. La calibración del control PID se hizo en función del objeto tecnológico del programa del controlador TIA PORTAL. El objeto tecnológico PID\_ Compacto ofrece un regulador PID continuo con optimización integral. Así mismo, también es posible configurar un regulador de impulsos, y se puede hacer un control manual o automático. En definitiva el control PID toma de manera continua el valor real dentro de un lazo de regulación y lo compara con la consigna deseada. A partir del error de regulación resultante, la instrucción PID\_ compact calcula el valor de salida, con el que el valor real se iguala con la consigna con la máxima rapidez y estabilidad.
- 6. En la configuración del variador de velocidad existen varias formas de hacer el control de velocidad del motor, para el control del motor se empleó el marco de conexión Cn005, que es entrada analógica y frecuencia fija, siendo esta configuración la

más válida para el uso de salidas análogas del módulo de expansión del PLC s7 1200. **VII REFERENCIA**

- [1] López. (2015). *Los sistemas SCADA en la automatización industrial. Costa Rica*.
- [2] Montero, D., Barrantes, D., & Quirós, J. (2004). *Introducción a los sistemas de control supervisor y de. En M. e. al, Introducción a los sistemas de control supervisor y de (pág. 47). Costa Rica.*
- [3] Almaraz, R. T. (1997*). Recuperado el 1 de JUNIO de 2016, de SISTEMA DE ADQUISICION DE DATOS PARA INGENIERIA ENBIOMEDICINA:http://www.etitudela.com/entr enadorcomunicaciones/downloads/labviewmanua l.pdf*
- [4] BENALCÁZAR, M. (2010). *En B. M, Guia para realizar trabajos de grado.*
- [5] Chapman, S. (2012). *Maquinas Electricas. Mexico: Mc Graw Hill.*
- [6] Chavarría, L. (2007). *Scada system's & telemetetry. mexico .*
- [7] Cortes, C. (28 de mayo de 2016). *Teorema de Ferraris. Recuperado el 3 de junio de 2016, de Teorema de Ferraris: http://webcache.googleusercontent.com/search?q =cache:l6dDKPBHI3oJ:eii.unex.es/maqelec/C\_C lases/3\_Rotativa/1\_General/2\_Campo\_Magnetic o/4\_CampoGiratorio.htm+&cd=5&hl=es&ct=cl nk*
- [9] Industrial Mining. (2015). LBA"COMPANY". *Obtenido de http://www.lbaindustrial.com.mx/que-es-unencoder*/
- [10]Kunusch, Cristian. (2003). *Identificacion de sistemas dinamicos. Obtenido de http://catedra.ing.unlp.edu.ar/electrotecnia/cys/p df/identificacion.pdf*
- [11]Lennin, Aza; Danilo , Bastidas. (2016). *Diseño Y Construcción De Un Módulo Didáctico Para El Control De Caudal De Líquidos En El Laboratorio De La Carrera De Ingeniería En Mantenimiento Eléctrico De La Universidad Técnica Del Norte, Periodo 2015.".Ibarra.*
- [12] Martínes, S. (27 de septiembre de 2016). *Reglas de sintonizacíon para controladores PID.Obtenido de http://www.academia.edu/7448768/ziegler\_- \_nichols*
- [13] Mazzone, V. (Marzo de 2002). *Controladores PID . Recuperado el 3 de Junio de 2016, de ControladoresPIDhttp://www.eng.newcastle.edu. au/~jhb519/teaching/caut1/Apuntes/PID.pdf*
- [14] Mera, P. (2010). Diseño e implementación de un Sistema SCADA. En M. Palacios, Diseño e implementación de un Sistema SCADA (pág. 14). Quito.139
- [15] Miravalles, P. L. (2016). *GALERIA IMAGENES. Obtenido de http://webcache.googleusercontent.com/search?q =cache:Fo-*
	- *JTzVerAUJ:www.cadime.org.ar/revista/pdf/Mira valles\_\_\_PIA\_o\_Guardamotor\_AE\_143.pdf+&cd =2&hl=es&ct=clnk*
	- [16] MOTORTICO. (julio de 2015). *Principio de Campo Magnético Rotatorio en*

*MaquinasRotativas Trifásicas. Recuperado el 3 de junio de 2016, de Principio de Campo*

- [17] Magnético Rotatorio en Maquinas Rotativas Trifásicas.:*http://www.motortico.com/biblioteca/ MotorTico/2015%20JUL%20- %20Principio%20del%20Campo%20Magnetico %20Rotatorio%20en%20Maquinas%20Trifasica s.pdf*
- [18] National Instruments. (2012). HAZ INGENIERRÍA CON APLICACIONES PRACTICAS. *Recuperado el 1 de MAYO de 2016,deftp://ftp.ni.com/pub/branches/latam/Mexi co/gb\_touracademico/Manual%20HazIngenieria %20Estudiantes.pdf*
- [19]National Instruments DSC . (27 de ABRIL de 2017). MODULO HSC. *Recuperado el 29 de ABRIL de 2017, de http://www.ni.com/labview/labviewdsc/esa/Ogata , K*. (2010 ). *Ingeniería de control moderna. Recuperado el 06 de mayo de 2017, de Ingeniería de control moderna:http://www.frenteestudiantil.com/uploa*

*d/material\_digital/libros\_varios/control/Ingenieri a%20de%20Control%20moderna%20- %20Ogata%20-205ta.pdf*

[20] ALL RIGHTS RESERVED. Siemens. (2016). *Convertidor SINAMICS V20. LIMA .140*

#### **VIII AUTOR**

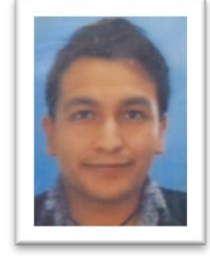

Jorge Luis Morocho Oña, nace en la ciudad de Ibarra provincia de Imbabura en el año 1991. En el año 2010 obtiene el título en Bachiller Técnico Industrial en Electricidad, en el instituto Tecnológico "17 de Julio" en la ciudad de Ibarra. Egresado de la Universidad Técnica del Norte en el año 2017 de Ingeniería en Mantenimiento Eléctrico.

# "DESIGN AND IMPLEMENTATION OF A PID CONTROL SYSTEM FOR SPEED OF A THREE-PHASE INDUCTION ENGINE CONTROLLED AND MONITORED THROUGH A SCADA SYSTEM"

#### Jorge Luis Morocho Oña

North Technical University, Faculty of Applied Science Engineering, Electrical Maintenance

### [moro.chmoro](mailto:moro.chmoro@gmail.com)**@**gmail.com

**Summary- Summary: The present titling work was based in desing and implement a proportional control, integral and derivative "PID", for the speed control of a trifasic induction engine as a squirrel cage type through the graphic interface made in LABVIEW, enfocated in improve the learning in the control area and industrial automatization. To achieve this objective of PID control, we proceed to generated a externally perturbation , affecting the engine speed, it means, a "Manual and gradual motor brake" of mechanical type**

**In the control part, later we implemented the elements such as: sensors and actuators, we made the graphical interface that interacts in real time with the plant, that executed their fundandamental and exact operations fro proper start-up. In the graphical interface a SCADA type control was reached where the parameters of the behavior of the engine were observed as the variation of the speed in revolutions per minute (rpm) as a function of the disturbance generated and its subsequent adjustment to the value selected in the setpoint.In addition, was highlighted the recovery response to the real-time setpoint, shown in graphs for its performance analysis. Was elaborated a manual of suggested practices for the learning of the control and automation as they are: PID speed control, two-way traffic light, control of ignition of a squirrel cage induction motor, to contribute in the student's learning.** 

#### **I INTRODUCTION**

In the present research the subject of speed variation control of a squirrel cage induction motor,

Through LABVIEW that acts as a SCADA system and a PID control, which is part of the technological functions that integrates the programmable logic controller or "PLC's".A program is developed in the software TIA PORTAL of Siemens, where a logical programming in ladder or kop language is executed,Which allows to control the analog outputs, Its function is to act as a potentiometer for the drive domain, modifying the behavior of the motor. The TIA PORTAL program analyzes the pulses emitted by the encoder sensor, which acts as feedback in a closed loop control system.The study is focused on the speed control of a three-phase squirrel-cage induction motor.

#### **II DEVELOPMENT OF CONTENT**

The contents in this project are defined in such a way that in the first part we find generalities of both software and actuators at the level of a plant, sensors and other elements in an industrial environment.

#### **General information:**

A Scada System is SCADA is based on the application of software that arises specifically to operate on the computer in the control of the processes, providing communication with the field devices, in our case we use a platform to reach a Scada control. SCADA operation and control logic.Basically to get to a SCADA Control System you should do the following:

- > To have a program or platform to make a SCADA system, in our almost used the software LabVIEW.
- > OP OPCLABVIEW communication channel..
- PLC'S It is a programmable logic controller, where the logic configuration is performed.
- $\triangleright$  Analog output module. To control the speed variator, by means of the analog outputs of a voltage ratio 0/10 volts or in its case from 4 to 20mA.
- $\triangleright$  Variable speed drive to run the three-phase motor.
- $\triangleright$  Sensor, an incremental rotary encoder sensor is used. In order to be able to count engine revolutions based on pulses that are received in the PLC'S or HSC fast counters of the controller. And in this way make a closed loop system. Complying with the purpose of closed loop control design.

#### **C. Compact PID.**

The technological object PID\_ Compact offers a continuous PID controller with integral optimization. It is also possible to configure a pulse controller and choose manual and automatic mode. The object registers continuously the actual measured value within a control loop and compares with the desired setpoint. From the resulting throttling error, the PID Compact instruction calculates an output value. With which the actual value is equalized with the setpoint with maximum speed and stability. In PID controllers, the output value consists of three actions.

Action P: The action P of the output value increases proportionally to the regulation error.

Action I: The action I of the output value increases until the control error is compensated. Action D: Action D increases the rate of increasing variation of the regulation error. The actual value is matched as fast as possible with the setpoint.

#### **PID compact control window:**

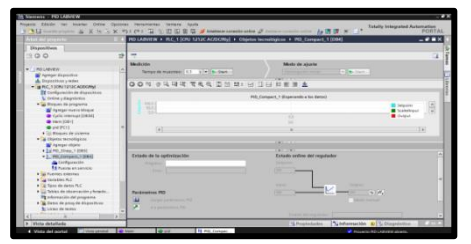

Fig.1. PID control screen compact.

#### **III BUILDING THE MODULE**

#### **A. PROTECTIONS**

To dimension this protection element it is necessary to know the particularities of the motor such as: nominal current, nominal power and supply voltage, etc. The data can be found on the motor of the plate.

#### **Calculation of power in the engine**.

Real or active power

P=√3\*V\*I\*cosφ\*n Dónde:

P= Engine power.

 $V=$  supply voltage.

I= Current consumption.

Fp= 0.69 Plate data.

η= motor performance data (0,72).

### **Current absorbed from the grid**

I=P/( $\sqrt{3*}V*cos\varphi*\eta$ ) so

I=(370watts)/( $\sqrt{3}$ \*220 \*(0.69)\*(0.72)) =1.95 A When applying the NEC regulations according to article 430, the nominal current "In" must be considered as a function of the percentage of 200% or, if applicable, the upper 250% in order to check the nominal motor current data: 1 , 9 A  $250\% = 4.38$  A over dimensioning we conclude that the protection of a thermomagnetic switch type 6 A din rail is used.

For the control circuit in relation to its internal protection of PLC's art is 3A. A 2A type fuse for chassis was used. For the source of the PLC's a fuse of 1 A of the same characteristics of the previous fuse was used, to protect in case of an external short to our control board.

In relation to the protection of part of the engine was installed a motor guard with the ratio of 2 to 4 A but it was manually programmed a 2 to 3 A to avoid misuse damage due to excessive use of the motor brake

#### **Speed variator.**

It is an electronic device capable of completely controlling electric induction motors by means of control of the supply frequency supplied. Variable speed drive characteristics.

- Make of the inverter "siemens V20"
- Rated output power 0.75Kw
- Rated input current 10A.
- Rated output current 4.2A
- Inverter drive diagram
- 

#### **B. PLC 'S S7 1200 SIEMENS and his module of analogous matched exits.**

Logic programmable control in a CPU which we can accomplish programmings as a mere formality a process of automatization at the industry. In addition the module of analogous exits simply fulfills the show to send energy in this case for our control 10 volts arranged for the variador were programmed of 0.

#### Features: PLC s7 1200c AC / DC / RELAY

- Power supply 120/220 VAC
- Internal source of 24VCD
- Maximum source charge of 24VDC 240mA.
- 8 inputs
- 6 outputs
- Magnification for two modules
- Pulse outputs from
- Ethernet communication port
- Weekly module.

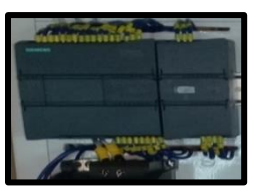

Fig.2. Plc' s7 1200c Ac/dc/relé.

- *Features: Analog output module*
- *Definition of 14 bits in voltage and 13 bits in current*
- *24 VDC power supply.*
- *Current consumption 45Ma*
- *Current or voltage output*
- *Range of +/- 10v or 0 to 20mA*
- $I_p = 20$

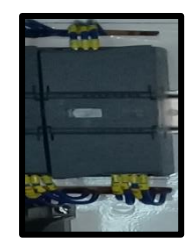

Fig.3. Analog Output Module. **A. SENSOR ELEMENT.**

According to Requena (2009), an Encoder is a rotary transducer that transforms an angular movement into a series of digital impulses. These generated pulses can be used to control angular or linear type displacements, if they are associated with zippers or spindles, these electrical rotational signals can be elaborated by numerical controls (CNC), programmable logic counters (PLC), Control etc.

- Features of the incremental rotary encoder.
- Series MCT (38A) of the mark MAXWELL ELECTRICAL LIMITED
- Has two phases of data output
- Dimension of 38 mm
- $\bullet$  Ip 50
- Precisión de pulso de resolución de 400 ppr
- Alimentación de 8 a 30 VCD
- Current consumption from 100 mA to 50 mA per channel • Frequency of 100kHz = Frequency = RPM  $*$  Resolution / 60. • Connection diagram

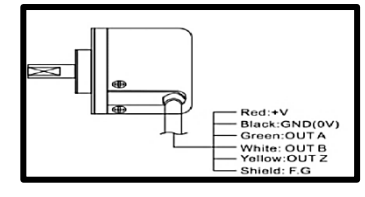

Fig.4.Connection Encoder.

**B. MOTOR**

Primordial element in the practice. Characteristics of the motor in use:

- A WEG brand engine was used.
- $\frac{1}{2}$  hp
	- $\cdot$  0.37Kw
	- $Fs = 1.15$
	- Rated current from 1.9 (A) to 220Vac three-phase
	- 1750 rpm
	- 4-pole
	- Efficiency DE 66.0%
	- Rated torque 2.20
	- •Approximate weight 55.5 kg

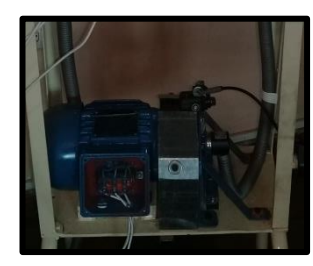

Fig.5. Three-phase induction motor **E. DISTURBANCE.**

To check our PID speed control, a brake was fitted to the shaft of our engine. The use of a bicycle brake was proposed that fulfilled all the perspectives of both design and effectiveness.

- Brake characteristics: • Manual disc brake two positions.
- Solid 6-screw disk.
- Diameter dimension 144 mm
- Disc and engine coupling parts are Nylon.

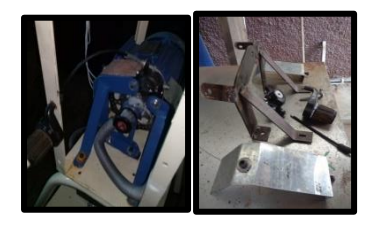

Figure 6: Three-phase induction motor **F. Diagram PLC's 7 1200, speed variator Sinamics V20, and force diagram.**

![](_page_12_Figure_43.jpeg)

Fig,7. PLC's diagram..

![](_page_12_Figure_45.jpeg)

Fig.8. Speed Variator Diagram

![](_page_13_Figure_0.jpeg)

Fig.9.Diagram of forcé. **G. MOUNTING THE ELEMENTS ON THE BOARD.**

Once the protection and dimensioning of the elements have been dimensioned, the panel is assembled. For the control part, a galvanized steel frame is used. The banana terminals are used as shown below

![](_page_13_Picture_3.jpeg)

Fig.10. Control circuit assembly Once the assembly of the control elements has been completed, the support structure and the brakes are carried out to achieve our

![](_page_13_Picture_5.jpeg)

Fig.11Base of the module and brake **Presentation of the completed module.** After doing several tests as of the tolerance of

the brake proceeded to mount the part of control and power, to followed of the assembly to initiate the tests of programming and graphical interface.

![](_page_13_Picture_8.jpeg)

#### Fig.12. Module Completed. **IV DESIGN GRAPHIC INTERFACE AND PROGRAMMING.**

- **D. Tia Portal Programming: step for general PID control in the Tia Portal program of siemens.**
- **1.** A Main block is created where the program is started by locking Q0.4 to run the inverter to the PID control of the program.

2. After activating the inverter this value is moved to the value of the analog outputs to activate the ignition.

![](_page_13_Figure_13.jpeg)

Fig.13.Generation Main Block.

- 3. You get the reading of our encoder sensor
- 4. Move that memory value to a variable to better handle this data.
- 5. The data of the new generated variable is subtracted from another variable to obtain an increasing ratio of values in our sensor.
- 6. Move the value of the first subtraction to a new variable. To reset the encoder reader

![](_page_13_Figure_19.jpeg)

Fig.14. Variable Obtain Encoder

| THE PLC. 1 (CPU 1212C AC/DC/RM)<br>TY Configuración de dispositivos                                 | Comentario                                                                         |
|----------------------------------------------------------------------------------------------------|------------------------------------------------------------------------------------|
| V. Online y disgnóstico                                                                             | Segmento 1: CETENEMOS RPM DE ENCODER                                               |
| v al Eloques de programa<br>Agregar nuevo bloque                                                    | MOVILIZANOS EL VALOR ACTUAL DEL ENCODER A UNA NUEVA VARIABLE DE U BLOQUE DE DATOS  |
| Cyclic interrupt [0830]<br><b>B</b> -Main (081)<br>the pid [FC1]                                    | <b>MOVE</b><br>END<br>EN                                                           |
| <b>DE Bloques de sistema</b><br>Objetos tecnológicos<br><b>Est Fuentes externas</b><br>Danishles MC | <b>SMOSS</b><br>301000<br>$-$ "Fly"ODFEO"<br>$42$ aum<br>"LECTURA<br>$ENCOOER - M$ |

Fig.15. Reset Pulse Encoder

- 7. We value the acquired values to reach a stable and desired value.
- 8. Move the value of the subtraction one to another output variable.
- 9. Finally this value is changed to revolutions per minute (Rpm) with a mathematical arrangement..

![](_page_14_Figure_3.jpeg)

![](_page_14_Figure_4.jpeg)

![](_page_14_Figure_5.jpeg)

Fig. 17. Cambio de pulsos a Rpm 10. Mathematical calculation for pulse transformation of our Encoder to Rpm as a function of time

 $400 \, \text{ppr}$  \*  $1800 \, \text{rpm} = 720000$ 

Equation 1. Ratio and pulse ratio.  
\n
$$
\frac{720000}{60S} = 12000 \, pps \rightarrow
$$
\n
$$
Maximum speed value at 60 Hz
$$

Equation 2. Rpm and pulses in function of second.

$$
\frac{12000p/s}{10\,ms} = 1200\,p/10ms
$$

Equation 3.Rpm and pulses in milliseconds.

#### Conversion from 10 ms to RPM

$$
\frac{1800rpm}{1200} = 1.5
$$

$$
\frac{3}{2} = 1.5
$$

Equation 4. Conversion of p / 10 ms to rpm

![](_page_14_Figure_15.jpeg)

Fig.18 Value Rpm.

- 11. In the PID block a change of data of integer to real is made and change to percentage scale in reason of the motor Rpm.
- 12. A setpoint and an input or input are generated.

13. The analog output is scaled by the input Rpm. To limit the voltage at the outputs and do not damage the invertir.

![](_page_14_Figure_20.jpeg)

Fig.19. Change whole number to real

![](_page_14_Figure_22.jpeg)

Fig.20. PID Control

![](_page_14_Figure_24.jpeg)

#### Fig.21. Departure Climbing.

- 14. A function block is created where the variables are loaded: actual revolutions is made a rule of three to acquire the percentage of the value of the PID speed at maximum value you have 1800 Rpm to reach 100%
- 15. A setpoint value is also generated to control the LabVIEW variable.
- 16. Lugo creates a compact PID block that is described in chapter two in detail.
- 17. The voltage output value of the analog output is scaled in the protection ratio of the drive from 0 to 27648, with a scale of 0 to 10v.
- 18. In the PID block, the variables of setpoint and revolutions "Rpm"
- 19. To finalize the PID control, the data variables and functions are generated by the same system, avoiding the generation of a transfer function with traditional know-how
- **1. Settings Opview Labview.**
- 1. Enter the variables to be read or to be written in our HMI program.Se crea otro canal para ingresar las variables.

![](_page_15_Figure_5.jpeg)

Fig.22. OPC Channel

2. Proceed to choose the plc and its Ip or address.

![](_page_15_Figure_8.jpeg)

Fig.23. IP address PLC's

- 3. After creating the channel loads the variables in this case are the output in relation to the time because we are going to control them
- 4. You can load all kinds of variables, be it double Word or bit, the program itself selects them at the moment of giving you a view.

![](_page_15_Figure_12.jpeg)

Fig.24. Generation of variables.

|                                              | NI OPC Servers - Runtime [C:\Users\User\Desktop\VARIABLES OPC SEMAFORO Y PID\VAF |                  |              |           |         |             |  |  |  |
|----------------------------------------------|----------------------------------------------------------------------------------|------------------|--------------|-----------|---------|-------------|--|--|--|
| Edit View Tools Runtime Help                 |                                                                                  |                  |              |           |         |             |  |  |  |
| 0000090007 7 A 4 8 X 图                       |                                                                                  |                  |              |           |         |             |  |  |  |
| encoder<br><b>ENCODER</b><br><b>SEMAFORD</b> | Tag Name                                                                         | Address          | Data Type    | Scan Rate | Scaling | Description |  |  |  |
|                                              | <b>ZINCO</b>                                                                     | M <sub>0.3</sub> | Boolean      | 100       | None    |             |  |  |  |
|                                              | <b>SZEPM</b>                                                                     | MD30             | <b>DWord</b> | 100       | None    |             |  |  |  |
|                                              | <b>SALIDA PID</b>                                                                | <b>MD34</b>      | <b>DWord</b> | 100       | None    |             |  |  |  |
|                                              | Øæ                                                                               | <b>MW56</b>      | Word         | 100       | None    |             |  |  |  |

Fig.25.Variables loaded to the channel.

**Desarrollo de un proyecto en el software LabVIEW.** 

1. A new project is created in the LabVIEW software.

![](_page_15_Picture_181.jpeg)

Fig.26.Software LabVIEW. 2. A new I / O server is connected.

![](_page_15_Picture_182.jpeg)

#### Fig. 27. I / O server connection.

3.The communication channel of our created project is selected.

There are several types of channels but in our case we will work with the OPC client channel. 4. Which we have the communication drivers to

![](_page_15_Picture_24.jpeg)

Fig.28. Channel selection

5. After creating the channel select the communication channel must be configured.

6. Time can also be set as normal should be used100ms-

![](_page_16_Picture_1.jpeg)

- 5. Fig.29. Channel settings
- 7. Lo último es la carga de variable desde el Opc.

![](_page_16_Picture_4.jpeg)

Fig.30. Load of variables of the Op. 8. Look for variables in this way.

![](_page_16_Picture_182.jpeg)

Fig. 31. Choice of variables as a function of the communication channel.

#### 9.It creates a new VI

![](_page_16_Picture_9.jpeg)

Fig. 32. New VI

10. We should get to the front panel and the block diagram.

![](_page_16_Picture_12.jpeg)

Fig. 33. Front Panel and Block Diagram.

11. An arrangement is made in the block diagram where there is a start button in relation to the internal ignition mark 11. Variables used for visualization and control

![](_page_16_Picture_15.jpeg)

Fig. 34. Opc variables used

11. The control of the frontal pen is then generated according to the block diagram, in order to reach a scada control system.

![](_page_16_Figure_18.jpeg)

Fig.35. PID settings.

![](_page_16_Figure_20.jpeg)

Fig. 36. Scada system. **V. PID CONTROL.**

In this technological research is focused on the speed control of a three-phase induction motor. In a PID controller the initials correspond to:

- P: proportional effect.
- I: Integral effect
- D: derivative effect

Proportional effect: A control action proportional to the error is generated. There are two types of errors, positive (speed too low), increase the voltage to increase the speed in the engine. Negative (excessive speed.), Reduces the voltage to the motor. Relating Kp to the error and control action. If we call e (t) the error

signal and u (t) the action on the system would be represented as:

> $u(t) = kp.e(t)$ Equation 5: proportional effect.

Integral effect: this effect does not act in function of the error if not in the integral of the error. Its constant is called Ki and the control between error and control action will be

$$
u(t) = \int_0^t e(\tau) \, d\tau.
$$
  
Equation 6: integral effect.

Differential effect: Look for a smoother behavior of the control system, the control action is proportional to the derivative of the error signal, which prevents the system from passing the reference, if the derivative is negative (we approach the Reference) m this effect slightly slows down the control action its constant derivative is Kd and its expression is thus

$$
u(t)k_D.\frac{d}{dt}e(t)
$$

Equation 7: differential effect.

$$
u(t) = K_P.e(t) + K_I.\int_0^t e(t) \cdot dt + K_D.\frac{d}{dt} e(t)
$$
  
Equation 8: PID control

For proper operation of a system and its tuning is to choose the values of Kp; KI and KD that achieve a proper functioning of the system.

*Configuración y programación de controladores PID en el autómata s7- 1200.* PID debe realizar las siguientes operaciones:

1. Read the analogue input of the signal to be controlled (in this case the motor speed)

2. Match this measurement with the reference (setpoint) and obtain the error as a subtraction of the two values.

3. Apply the PID logarithm.

4. Write the calculated result on the analog output.

5. The entire operation must be repeated periodically with a frequency of 100ms

6. The Tia portal program offers a wizard that allows you to generate the program by specifying only the desired settings. And thus adjust the control variables

#### *Steps to Generate a PID Control*

1. A programming block of type "cyclic interruption" is added in a time of 100ms that comes by default.

![](_page_17_Figure_18.jpeg)

![](_page_17_Picture_328.jpeg)

![](_page_17_Figure_20.jpeg)

![](_page_17_Picture_329.jpeg)

below

![](_page_17_Figure_23.jpeg)

Fig.38. PID compact 3. PID compact instruction with the following values:  $MW56 = SET = SETPOINT$  $MD38 = Rpm$  PID= INPUT MD34= SALIDA PID

![](_page_17_Figure_25.jpeg)

Fig. 39. PID compact block

- **C. Description of the three parameters.**
- Setpoint: input parameter or PID control setpoint in automatic mode. Represents the desired engine speed.
- Input: It is an input parameter referred to is double Word type and represents the analog input to the PID controller in our case is the sensor input. In Rpm.

![](_page_17_Figure_30.jpeg)

Fig.40. PID block compact configuration

#### **D. Configuration'PID speed**

- 1. "speed" regulation time
- 2. input parameters setpoint and input / output.
- 3. Scale real value down: 0 to 27648
- 4. PID sampling time 0.01S
- 5. Variables Kp; KI and KD are arranged by the program for execution.

#### **VI CONCLUSIONS:**

- 1. The automation of the system in the present project, allows the visualization and control of the state of the plant, for example it is possible to verify the data of current and speed in function of revolutions per minute (rpm), maintaining a constant supervision of the state and Handling of the same, and also has alarm of low level of rpm and high of rpm.
- 2. In the present investigation, the equipment, dimensioning and characteristics of each of them that are involved in the elaboration of the didactic module are presented in detail, leaving as antecedent the process of construction of the same one.
- 3. The s7 1200 PLC made it possible to control the WEG motor of  $\frac{1}{2}$  [Hp] by using the analog outputs that acted as a function of a potentiometer that controlled the SPEED VARIATOR on an internal scale programa TIA PORTAL de From 0 to 27648, which in revolutions per second (rpm) represented a scale from 0 to 1800. Rpm.
- 4. If the motor handles a variable load in this case the disturbance generated manually and mechanically, it is necessary to use a closed loop control, being the only way to control the system when there is a variation in the operating conditions of the engine.
- 5. The calibration of the PID control was done according to the technological object of the program of the controller TIA PORTAL. The technological object PID\_ Compact offers a continuous PID controller with integral optimization. Likewise, it is also possible to configure a pulse controller, and it can be done manually or automatically. In short, the PID control continuously takes the actual value inside a control loop and compares it with the desired setpoint. From the resulting control error, the PID\_ compact instruction calculates the output value, with which the actual value is matched with the setpoint with maximum speed and stability.
- 6. In the configuration of the variable speed drive there are several ways of controlling the motor speed, for the control of the motor was used the connection frame Cn005, which is analogue input and fixed frequency, this configuration being the most valid for

the Use of analog outputs of the s7 1200 PLC expansion module

#### **VII REFERENCIA**

- [1] López. (2015). *Los sistemas SCADA en la automatización industrial. Costa Rica*.
- [2] Montero, D., Barrantes, D., & Quirós, J. (2004). *Introducción a los sistemas de control supervisor y de. En M. e. al, Introducción a los sistemas de control supervisor y de (pág. 47). Costa Rica.*
- [3] Almaraz, R. T. (1997*). Recuperado el 1 de JUNIO de 2016, de SISTEMA DE ADQUISICION DE DATOS PARA INGENIERIA ENBIOMEDICINA:http://www.etitudela.com/entr enadorcomunicaciones/downloads/labviewmanua l.pdf*
- [4] BENALCÁZAR, M. (2010). *En B. M, Guia para realizar trabajos de grado.*
- [5] Chapman, S. (2012). *Maquinas Electricas. Mexico: Mc Graw Hill.*
- [6] Chavarría, L. (2007). *Scada system's & telemetetry. mexico .*
- [7] Cortes, C. (28 de mayo de 2016). *Teorema de Ferraris. Recuperado el 3 de junio de 2016, de Teorema de Ferraris: http://webcache.googleusercontent.com/search?q =cache:l6dDKPBHI3oJ:eii.unex.es/maqelec/C\_C lases/3\_Rotativa/1\_General/2\_Campo\_Magnetic o/4\_CampoGiratorio.htm+&cd=5&hl=es&ct=cl nk*
- [9] Industrial Mining. (2015). LBA"COMPANY". *Obtenido de http://www.lbaindustrial.com.mx/que-es-unencoder*/
- [10]Kunusch, Cristian. (2003). *Identificacion de sistemas dinamicos. Obtenido de http://catedra.ing.unlp.edu.ar/electrotecnia/cys/p df/identificacion.pdf*
- [11]Lennin, Aza; Danilo , Bastidas. (2016). *Diseño Y Construcción De Un Módulo Didáctico Para El Control De Caudal De Líquidos En El Laboratorio De La Carrera De Ingeniería En Mantenimiento Eléctrico De La Universidad Técnica Del Norte, Periodo 2015.".Ibarra.*
- [12] Martínes, S. (27 de septiembre de 2016). *Reglas de sintonizacíon para controladores PID.Obtenido de http://www.academia.edu/7448768/ziegler\_- \_nichols*
- [13] Mazzone, V. (Marzo de 2002). *Controladores PID . Recuperado el 3 de Junio de 2016, de ControladoresPIDhttp://www.eng.newcastle.edu. au/~jhb519/teaching/caut1/Apuntes/PID.pdf*
- [14] Mera, P. (2010). Diseño e implementación de un Sistema SCADA. En M. Palacios, Diseño e implementación de un Sistema SCADA (pág. 14). Quito.139
- [15] Miravalles, P. L. (2016). *GALERIA IMAGENES. Obtenido de http://webcache.googleusercontent.com/search?q =cache:Fo-*
	- *JTzVerAUJ:www.cadime.org.ar/revista/pdf/Mira valles\_\_\_PIA\_o\_Guardamotor\_AE\_143.pdf+&cd =2&hl=es&ct=clnk*
	- [16] MOTORTICO. (julio de 2015). *Principio de Campo Magnético Rotatorio en*

*MaquinasRotativas Trifásicas. Recuperado el 3 de junio de 2016, de Principio de Campo*

- [17] Magnético Rotatorio en Maquinas Rotativas Trifásicas.:*http://www.motortico.com/biblioteca/ MotorTico/2015%20JUL%20- %20Principio%20del%20Campo%20Magnetico %20Rotatorio%20en%20Maquinas%20Trifasica s.pdf*
- [18] National Instruments. (2012). HAZ INGENIERRÍA CON APLICACIONES PRACTICAS. *Recuperado el 1 de MAYO de 2016,deftp://ftp.ni.com/pub/branches/latam/Mexi co/gb\_touracademico/Manual%20HazIngenieria %20Estudiantes.pdf*
- [19]National Instruments DSC . (27 de ABRIL de 2017). MODULO HSC. *Recuperado el 29 de ABRIL de 2017, de http://www.ni.com/labview/labviewdsc/esa/Ogata , K*. (2010 ). *Ingeniería de control moderna. Recuperado el 06 de mayo de 2017, de Ingeniería de control moderna:http://www.frenteestudiantil.com/uploa*

*d/material\_digital/libros\_varios/control/Ingenieri a%20de%20Control%20moderna%20- %20Ogata%20-205ta.pdf*

[20] ALL RIGHTS RESERVED. Siemens. (2016). *Convertidor SINAMICS V20. LIMA .14*

#### **VIII AUTOR**

![](_page_19_Picture_7.jpeg)

Jorge Luis Morocho Oña was born in the city of Ibarra province of Imbabura in 1991. In 2010 he obtained the title of Industrial Technical Degree in Electricity at the Technological Institute "17 de Julio" in the city of Ibarra. Graduated from the Technical University of North in the year 2017 of Engineering in Electrical Maintenance.